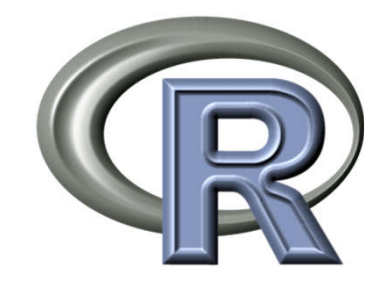

# **The R programming language**

**Short course**

**Modelling for sustainable management of crop health**

**Part 1. Monday 13th January 2014Part 2. Tuesday 14th January 2014**

**François Brun (ACTA)**

## **First,Installation of the material for the course on your computer**

# a thumb (USB) drive

• With a directory « CourseSmach » containing all what we will need for the courses.

- **Links of the Company** Copy it to D:
- **Links of the Company**  Or to C: or elsewhere (you will need to adapt the path in the scripts)

## Installation of R

- In D:\CourseSmach\software
	- **Links of the Company**  R-3.0.2-win.exe for windows**Links of the Company** R-3.0.2.pkg for Mac
- Install with default settings

• Optional : R studio (a popular R editor)

Objectives of this initiation with R

- **Objectives:** To familiarize yourself with the R language and the software to follow the course on modeling. Basic operation, to handle and represent data, programming.
- **For beginner**
- **To learn and practice:**
	- and the state of the follow the presentation
	- and the state of the practice on your computer
		- Type the commands
		- use an existing script

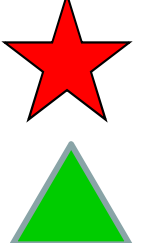

### Program

#### •**Part 1. Monday 13th**

- –**1. Introduction - 0.25h**
- nd etch to sanuT C \_ **2. Types of data and objects - 0.5h**
- 3. Other structures of data (matriv **3. Other structures of data (matrix, data.frame, list,…) - 0.5h**
- –**4. load external data - 0.25h**

#### **Change of pace lecture : M. Pautasso & Break**

- –**5. Graphs under R and parameters graphic - 1h**
- –**Practical work 1. Brown rust data -1h**

#### • **Part 2. Tuesday**

- 6. Racio statisti **6. Basic statistics with R - 0.5h**
- –**7. Safeguards of script, graphs, data and results of analysis - 0.25h**
- –**8. Programming with R (function, loop, conditions,…) - 0.5h**
- –**9. Complements: to install a package, helps, given missing - 0.25h**
- –**Practical work 2. Sum of temperature function - 1h**
- **Practical work 3. SEIR model of Zadoks (Tuesday afternoon)**

## **1. Introduction Use of R like a calculator. Creation of the your first script.**

## What is what R?

- environment/system of statistical analysis
	- and the state of the a programming language AND a software
	- and the state of the distributed freely under the Public GNU Licence
	- and the state of the R Development Core TEAM dialect of the language S (software S-PLUS)
- a simple language of very high level
	- and the state of the Graphic
	- and the state of the statistical analyses
	- and the state of the matrix algebra
	- and the state of the But interpreted (a little slow…)

#### **Where does we find R?**

#### **http://www.r-project.org/**

- exe of installation of the software (current version: 3.0.1)
- zip of the complements (=package) to software
- pdf of documentation
- -FAQ
- VV*L* Web links

## Use of USB thundrive

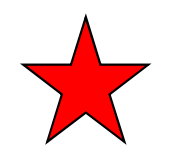

- Content:
- USB:/courseSMACH
	- … or zip courseSMACH.zip

To copy (if possible) inD:/courseSMACH/

(or in D:/courseSMACH or where you can, you will need to adapt some script for the path then)

# Open R software

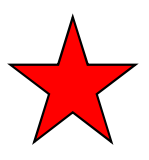

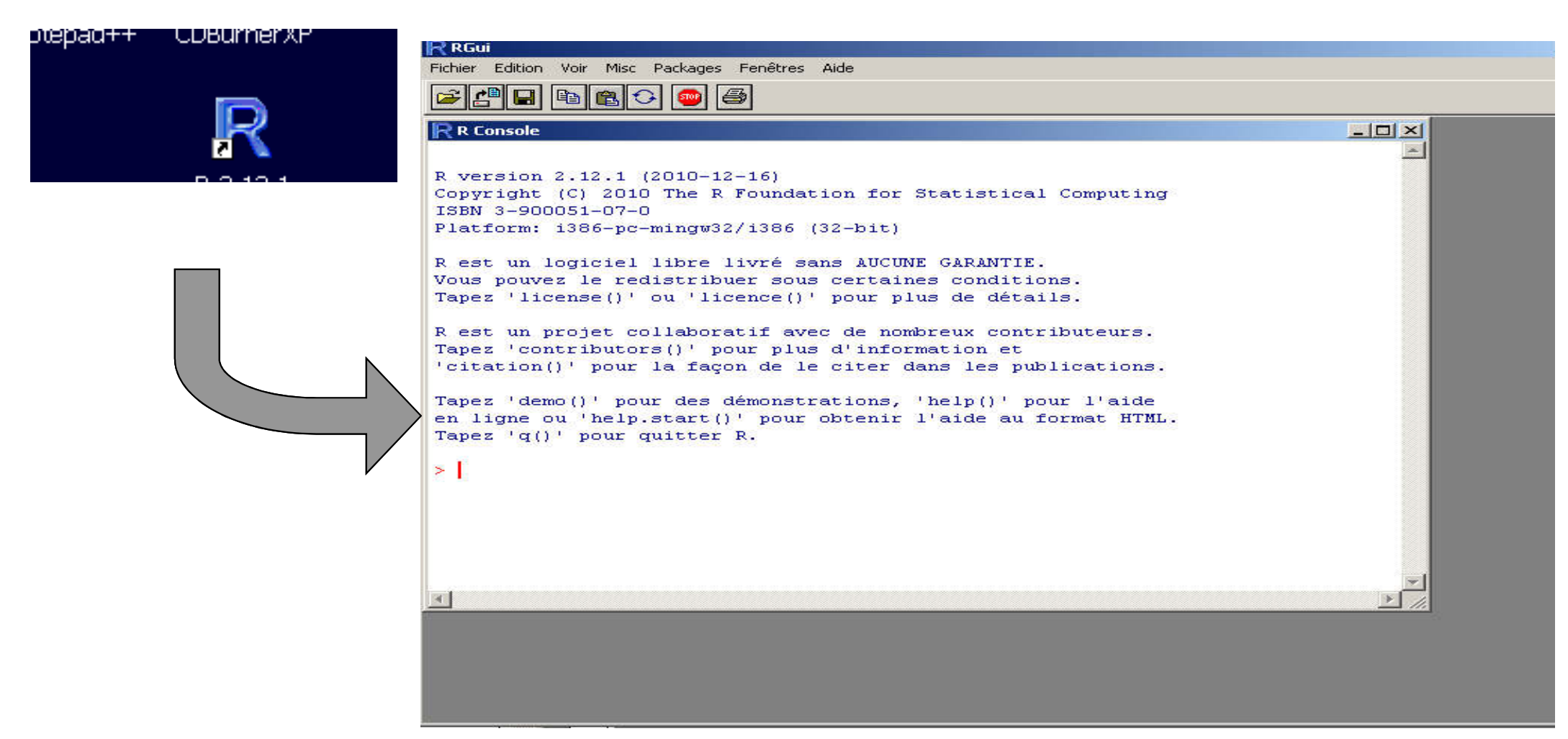

- Each line of code is typed (take attention to the syntax! )
- $\bullet$  One types the lines of code (a script) in an editor (R one = notepad, Rstudio, tinnR,…) then lines of code are copied-pasted into R consol.

## User interface (1)

• Menu and icons for the management of files, of windows, …

- Three sub-windows
	- and the state of the R console: type and execute your code, print the results
	- and the state of the Text editor : useful to create scripts (possibility of using an external editor)
	- and the state of the graphics

## User interface (2)

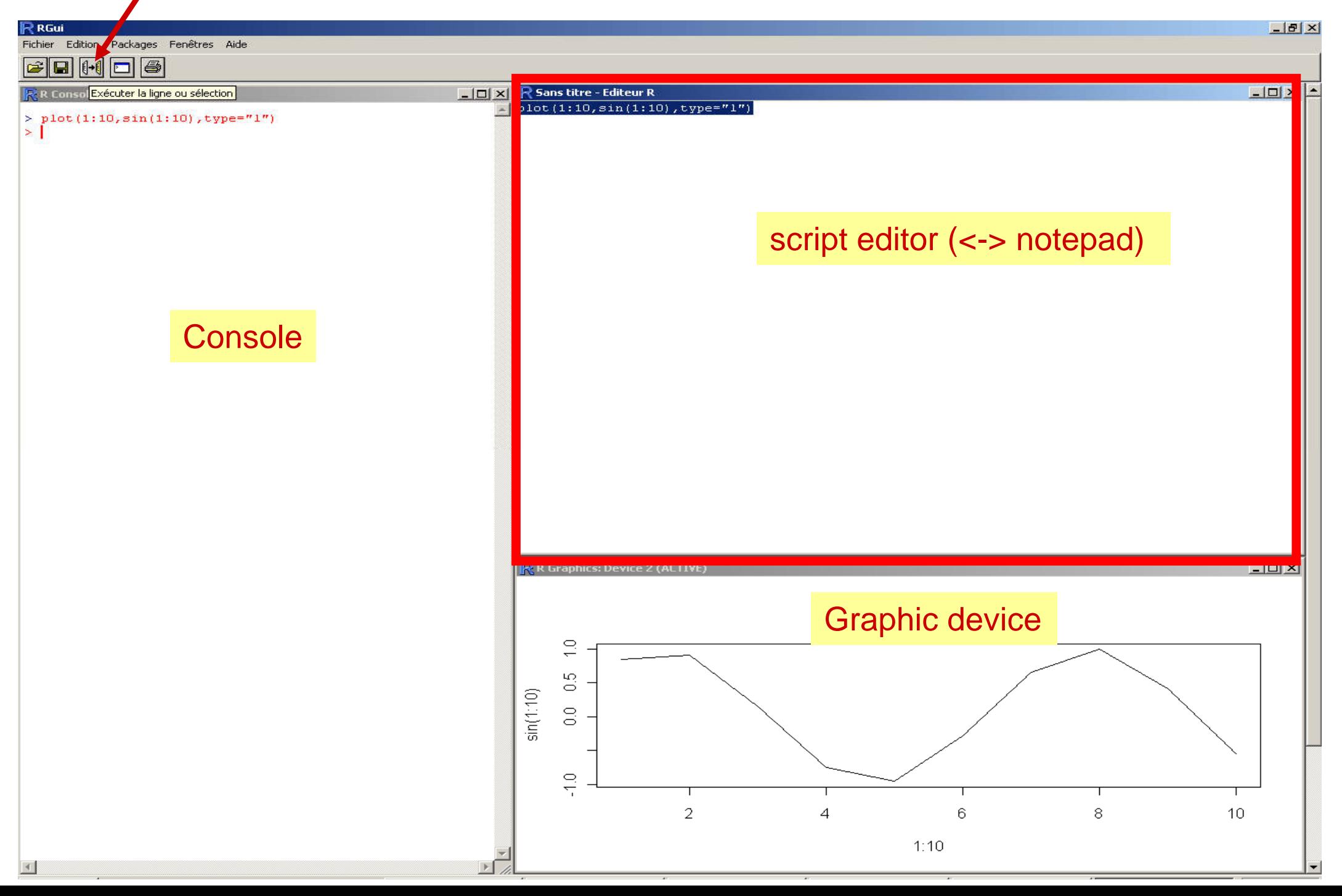

## Code color for the course

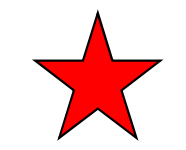

- In red: what is to be typed in the console (after « <sup>&</sup>gt; »)
- $\bullet\,$  In blue: the printed result  $\qquad \qquad \underline{\mathsf{Ex}}$

 $1+5$ 

[1] 6

Ex :

## Look at the help

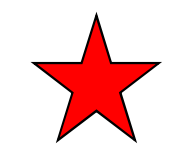

?seq # open an help windows (using your web navigator, but you do not need internet connection)

help(seq)

# alternative forms

# arguments

# value

# examples

### Use as a calculator

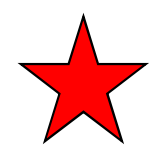

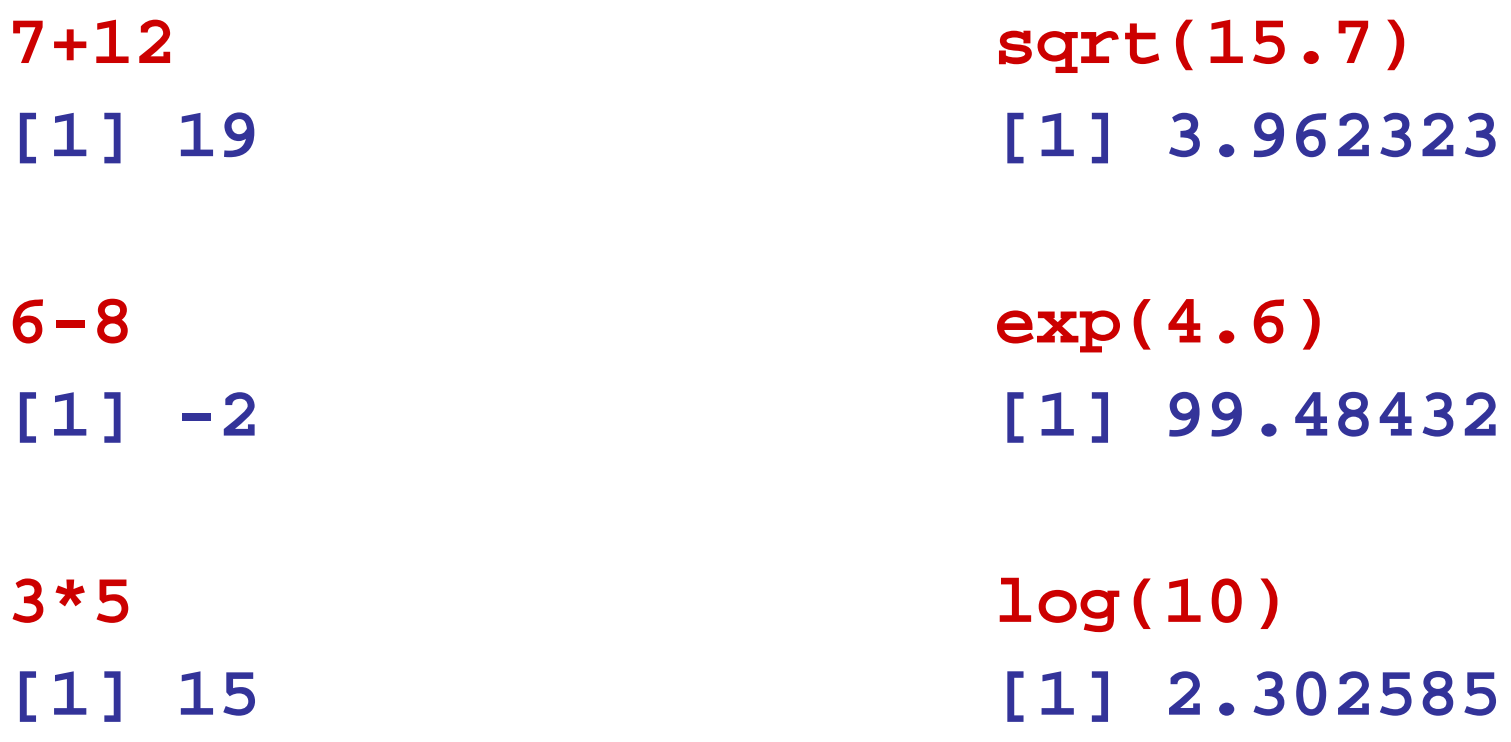

- **4/2**
- **[1] 2**
- **2^6**
- **[1] 64**

# Operator <- or =

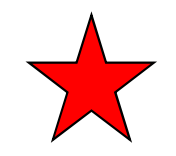

- "Object oriented" language
	- variahlas data matricas ti variables, data, matrices, functions, results,… **are stored**  in the RAM memory of the computer in the form of **objects** which have a **name**

```
x<- 4 # ou x=4 # ou 4->x
x
[1] 4X # sensitive to case (lower case / capital) !
Error : objet 'X' not found
```

```
y<- 7
x+y
[1] 11
```
**-> is equivalent to <- but not to =**

## Print results

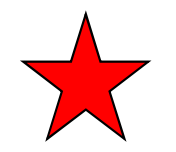

• On screen (into the console windows) **print(pi) # ou pi**

**[1] 3.141593**

```
options(digits=2)print(pi)[1] 3.1
```
# R objects

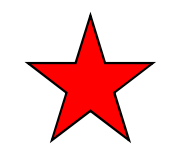

**objects() or ls() [1] "x" "y"**

**rm(x)** # it removes x

## My first script

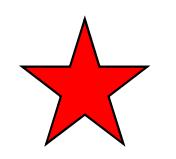

- In the editor, write the 3 lines:
	- **# my first script**
	- **x = 1:10**
	- **plot(x,x^2)**
- Save it to a file « file > save to file »
- Select the whole script, and click on the icon "send the line or the selection"

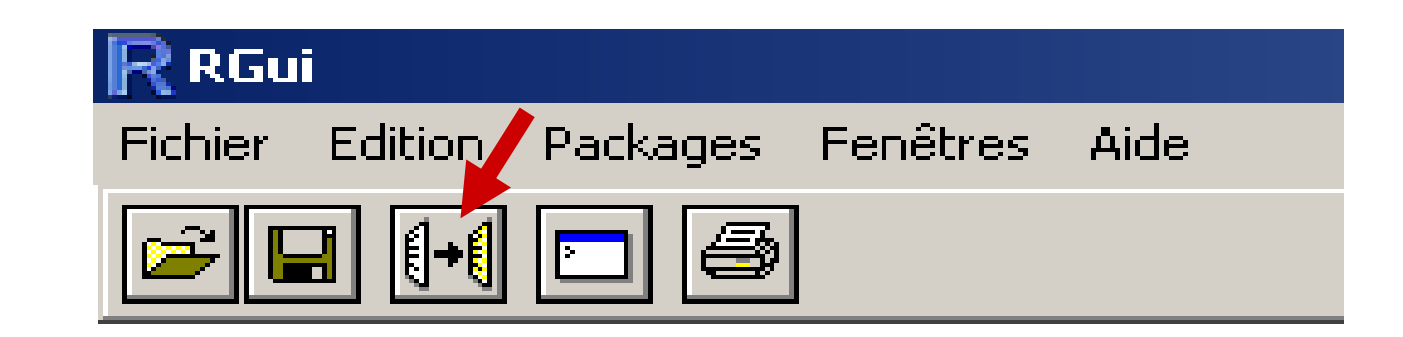

# **2. Types of data and objects**

 Handle simple vectors and operations on these vectors (assignment, selection).

#### Types of storages of objects

**numeric, character, factor, ordered, logical** 

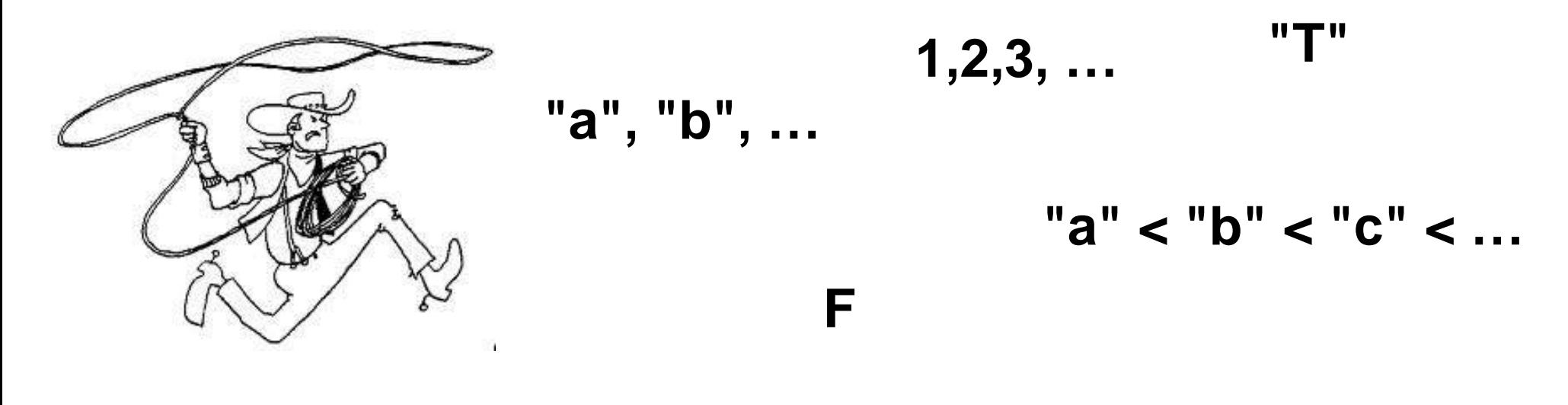

**2012**

**TRUE**

### Main objects

- **vector**
- **matrix**
- **list** of objects
- table of data : **data.frame**
- constant

## numerical vector

- a collection of values
- missing value : **NA** ("not available")
- set up with function **c()** or **seq()**

```
c(10,6,5.7,1)x<- c(10,6,5.7,1)
xx= c(10,6,5.7,1)xy<- 1:10
y<- seq(1,10, by=1)
y
```
## boolean vector

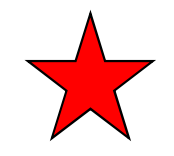

- To handle logical quantities
- Elements: TRUE (T), FALSE (F) or NA
- Bolean operation: **&** : and, **<sup>|</sup>** : or, ! : not

```
y < - x < - 2
w<- x>5
w
[1] FALSEz1<- y==3
z1
[1] FALSEz2<- y>=1
z2[1]
    [1] TRUE
```
**w<- <sup>T</sup>**  $w2 < -c(T, F)$ 

## Character vector

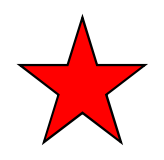

- String vector
- Each element is specified with **"** or **'**

```
x<- c("I","like","Volterra","very","much")
```
#### **x**

**[1] "I" "like" "Volterra" "very" "much"** 

## Manipulation of vectors

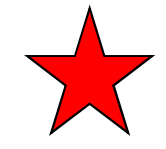

#### $\bullet$ subscript

**y<- c(1,2,5,10,100,200,500) y[2] y[2:6]y[-1]**

• Alteration

```

y[2]<- 100
y
y[y>=100]<- 2
y
```
 $\bullet$ Arithmetic

```

z<- 2*y
y2<- y+z
y2
```
## Operations on vectors

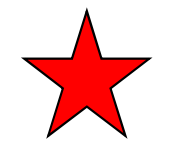

```
x= c(1, 5, 8, -2, 7)x
[1] 1 5 8 -2 7sqrt(x)log(x)abs(x)
exp(x)sin(x)length(x)[1] 5# count the number of elements ≥5 in x
length(x[x>=5]) # or: sum(x>=5)
[1] 3
```
## Basic statistical operations

```
mean(x)sum(x)var(x)sd(x)median(x)range(x)min(x)max(x)quantile(x, probs=seq(0,1, by=0.1))
```
countingtable(x)

# Sorting

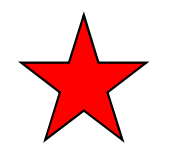

 $x < -c(8, 1, -2, 7, 5)$ **sort(x)**[1] -2 1 5 7 8

#### **sort(x, decreasing=TRUE)**

#### Caution: R tries to make things work !

• It works (but it might be an error…)

```
vector4<- c(2,7,3,4)
```

```
vector2<- c(3,6)
```
**vector4+vector2**

**[1] 5 13 6 10**

```
• It works too … but with a warning message…vector5<- c(2,7,3,4,8)
vector5+vector2
[1] 5 13 6 10 11Warning message:
In vector5 + vector2 :longer object length is not a multiple of shorter object length
```
## **3. Other structures of data (matrix, data.frame, list,…)**Creation and handling of the structures.

# **Matrix**

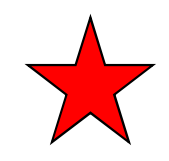

- A two-dimensional array
- An unique type of data
- matrix()

```
M1 <- matrix(0, nrow=2, ncol=3)
M1[,1] [,2] [,3][1,] 0 0 0[2,] 0 0 0
```
## Table of data : data.frame

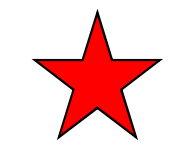

- It looks like a matrix, but columns can be of different types
- columns are named
- Very common and usefull for data such as experimental data for example.

```
City<- c("Brussels", "Volterra", "Paris")
Rank<- c(13,9,1)
Weather<- c("Rainy", "Sunny", NA)
TAB<- data.frame(City, Rank, Weather)
TABCity Rank WeatherRainy
1 Brussels 13

2 Volterra 9 Sunny
3 Paris 1 <NA>
TAB$Rank # ou TAB[,2] ou TAB[,"Rank"][1] 13 9 1
```
#### data.frame

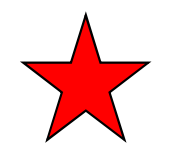

```
TAB[TAB$City=="Paris", ]
```

```
City Rank Weather
3 Paris 1 <NA>
```

```
TAB[2,]City Rank Weather2 Volterra 9 Sunny
```
#### data.frame

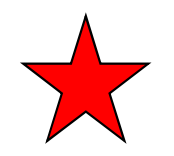

- **class(TAB)[1] "data.frame"**
- **ncol(TAB)[1] 3**
- **nrow(TAB)[1] 3**

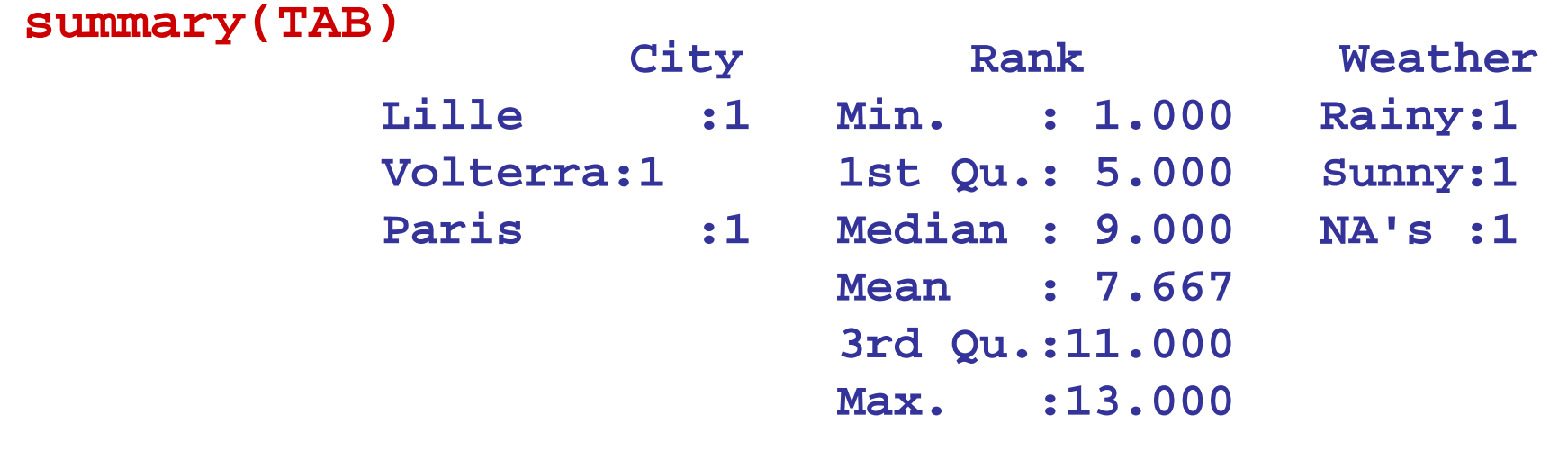

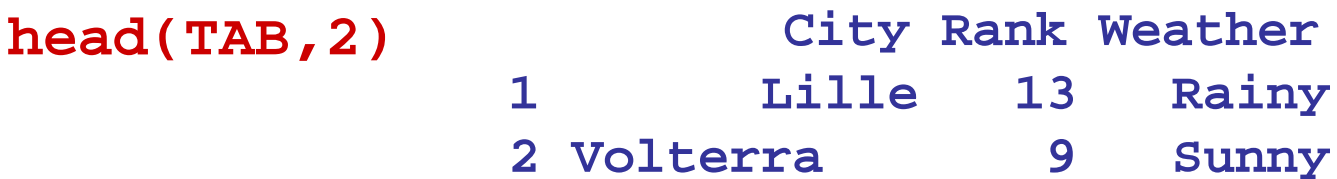
#### data.frame : sort data

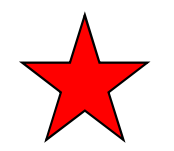

#### **TAB[order(TAB\$Rank), ]**

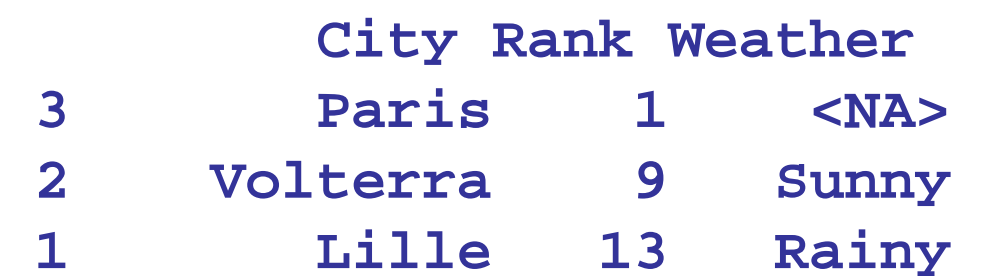

List

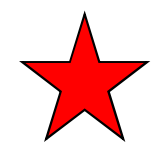

- An ordered collection of objects (types can be different)
- Useful to store results of calculation

**Weather** 

- $\bullet$ list() to create
- elements subscripted using **[[…]] (double bracket)** $\bullet$ **MyList<-list(FALSE,7,M1, TAB)**

**MyList**

- **[[1]][1] FALSE**
- **[[2]]**
- **[1] 7**

**[[3]][,1] [,2] [,3]** $\mathbf 0$ **[1,] 0 0 0** $\mathbf{0}$ **[2,] 0 0 0**

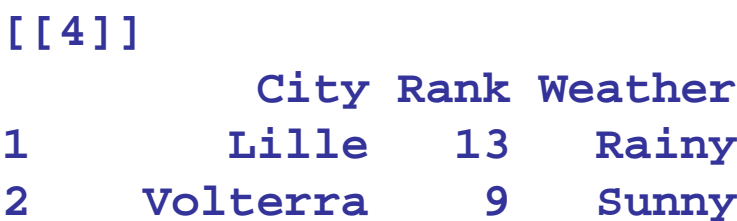

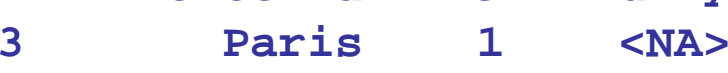

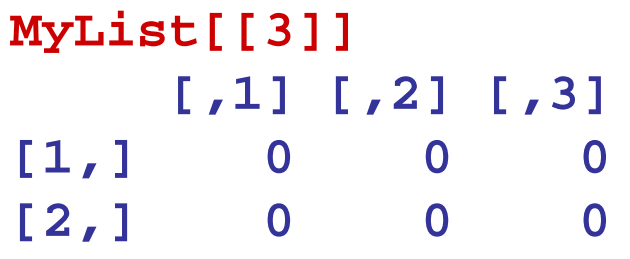

# **4. Access to external data.Read data from files.**

### **Read external data**

- R reads text files, but there are other possibilities…
- For Excel® files:
	- and the state of the solution 1. save the sheets (one by one) under a text file (TXT, CSV,…)
	- and the state of the solution 2. use a specific package (xlsx)

- If you use a database system
	- – you can direct write your query in SQL and use library to connect to the database.

## Example, read file

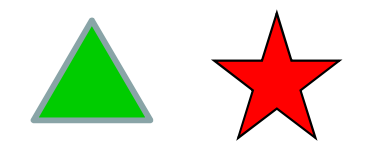

- **read.table** (or variant : read.csv2 or read.delim)
- With specific options

**Ex : 01\_read.file.r**

• Or directly xlsx file (Excel®) (2<sup>nd</sup> part of script)

# Change of pace lectureBreak

# **5. Graphs under R and parameters graphic**

# graphisme

- Many types of possible graphs
- basic Functions: plot, lines, points, hist, barplot
- Functions of personalizationpar(mfrow=c(.,.))
- Packages with advanced functions
- A first graph :

 $x=C(0,1,2,3,4,5)$  $y=x^2$ plot(x, y)

### Scatter plot

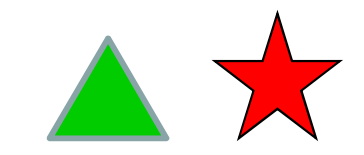

#### **Ex : 03\_graphics.r**

PO versus day for v1

**df1 <- statenz[statenz\$cultivar=="v1", c("PO", « days")] plot(PO~days, df1, pch=19, col="red")** 

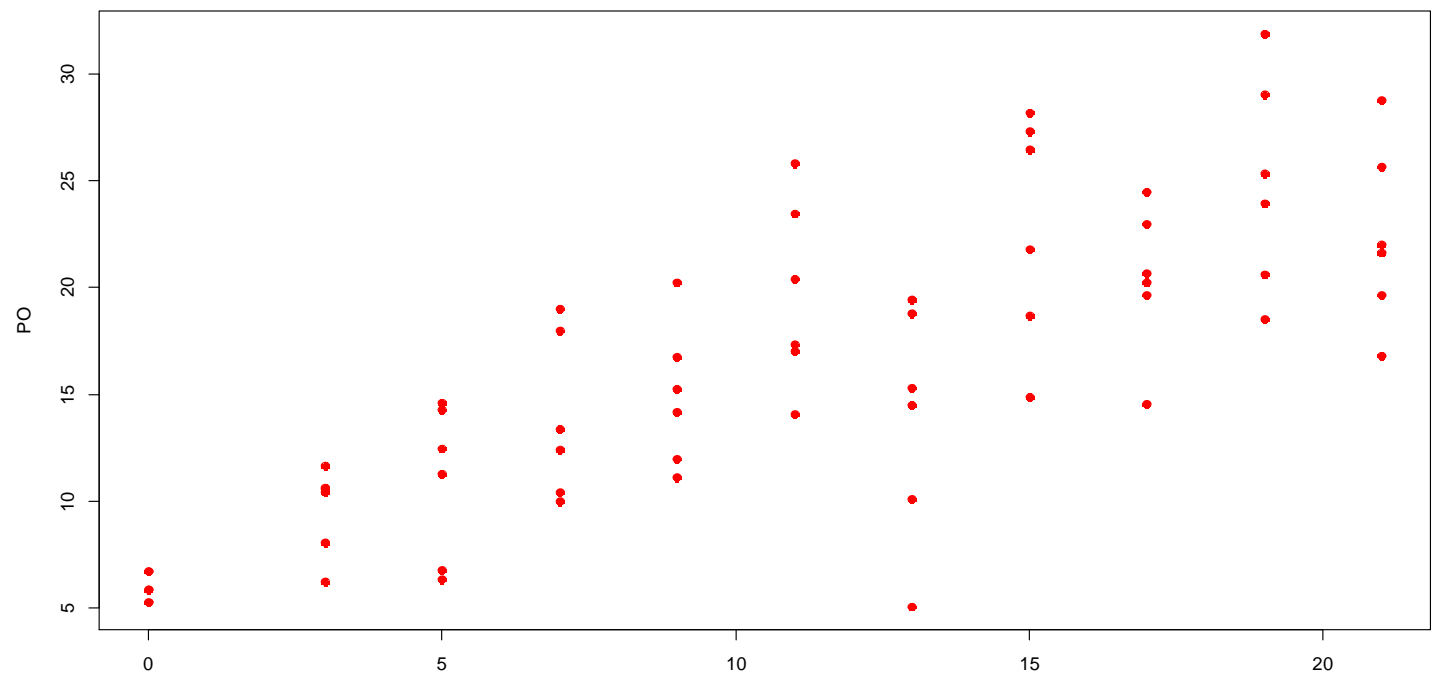

# Other graphs

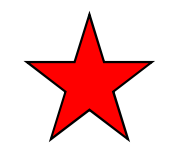

#### # Barplot. Each value represented by a bar

```
x < -c(1, 5, 8, -2, 7)
```
**barplot(x)**

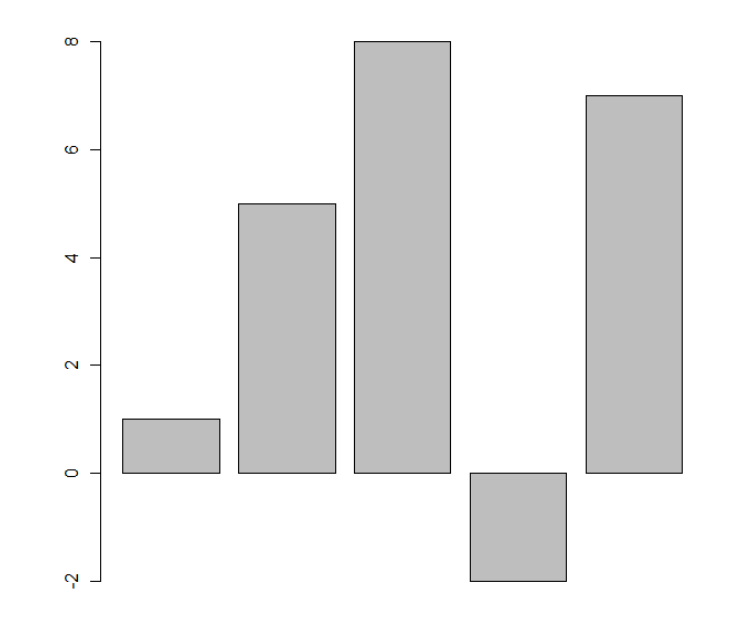

### Other graphs

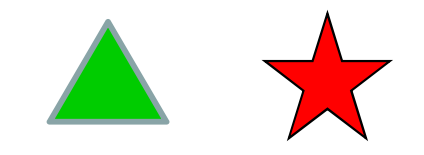

# Histogram. Each category represented by a bar according to the frequency

**hist(statenz\$PO, xlab="statenz\$PO", main=" ")**

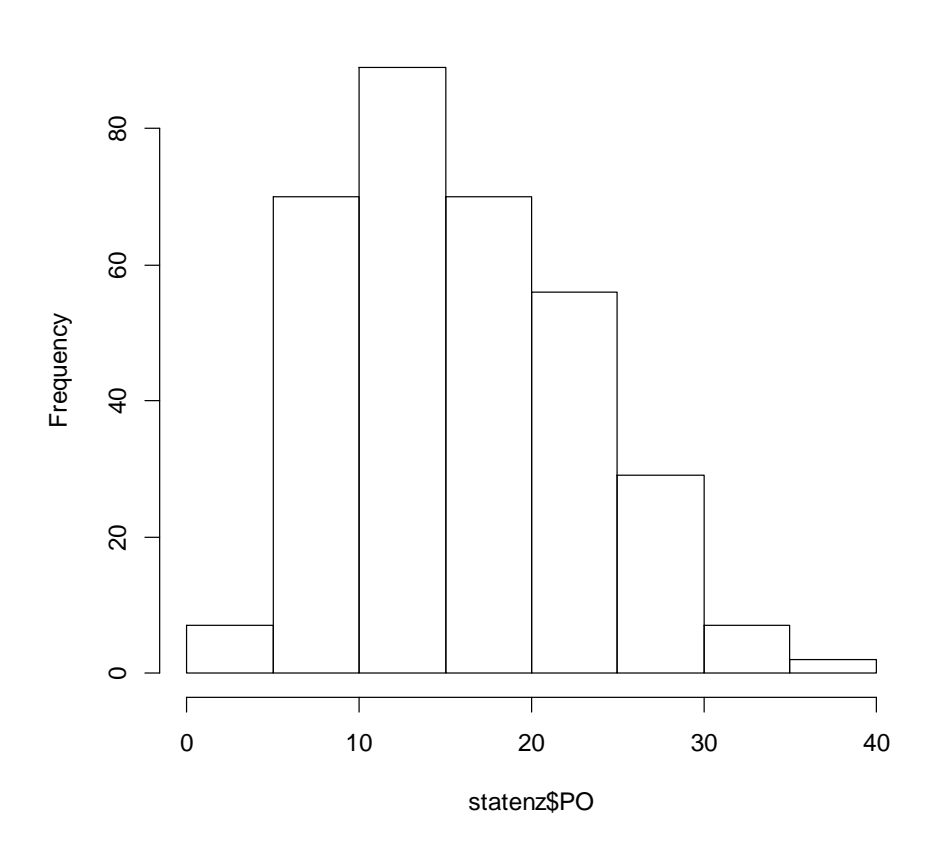

### **Ex : 03\_graphics.r**

# Other graphs

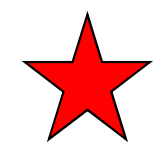

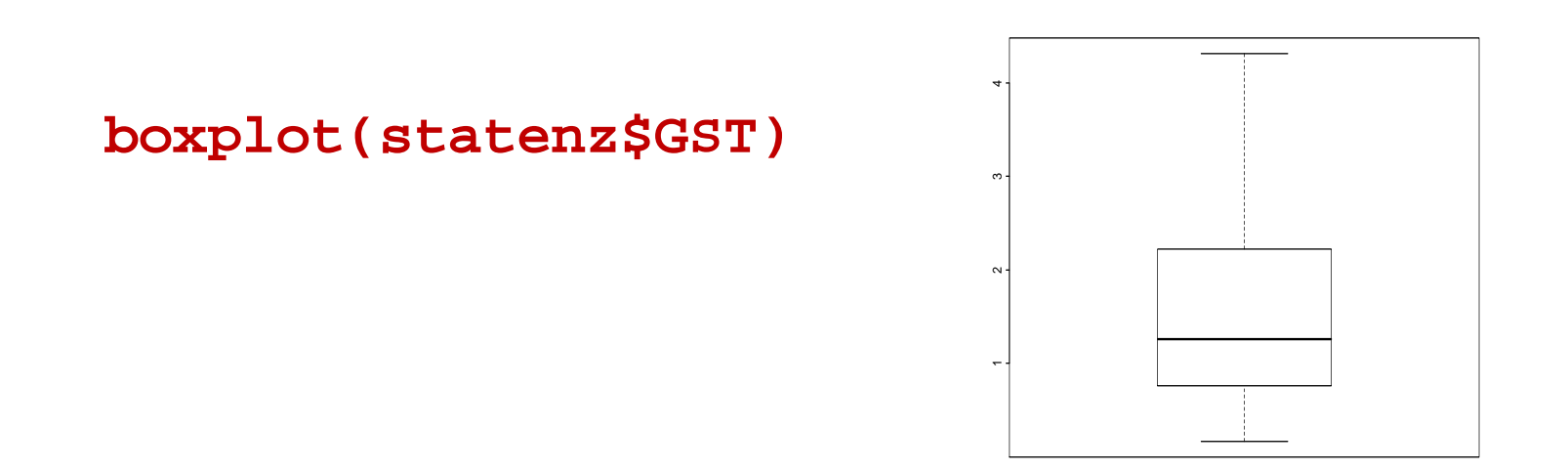

**pie(table(statenz\$cultivar), col=1:5, clockwise=TRUE, cex=2)**

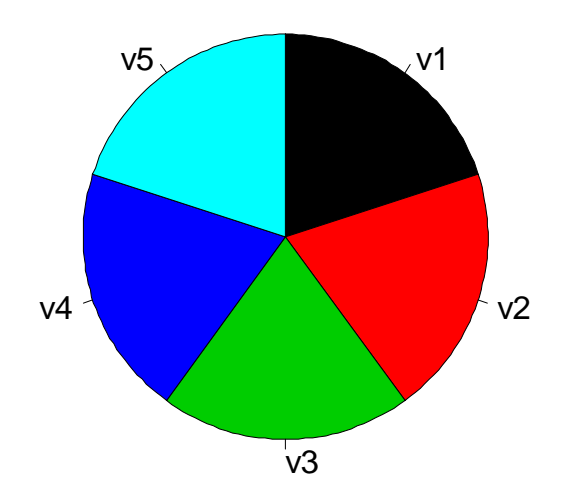

### personalization

- You can personalize the graphs with **par()**or in **the graphic functions** themselves…
- several graph on a page **mfrow=c(2, 2)**
- margins: **mar=c(bottom, left, signal, right)**
- size of the characters and symbols: **cex=1**
- Log scale : **xlog**
- …. See **help (par)**.

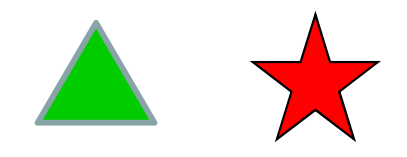

```
par(mfrow=c(2,2))x<- seq(0,2,by=0.1)*pi
y<- sin(x)
z<- cos(x)
plot(x,y)
plot(x,y,type="l")
plot(x,y,type="l")points(x,z)
plot(x,y,type="l",xlab="Input", ylab="Output", xlim=c(-1,7))
lines(x,z,lwd=3,lty=4)Ex : 03_graphics.r
```
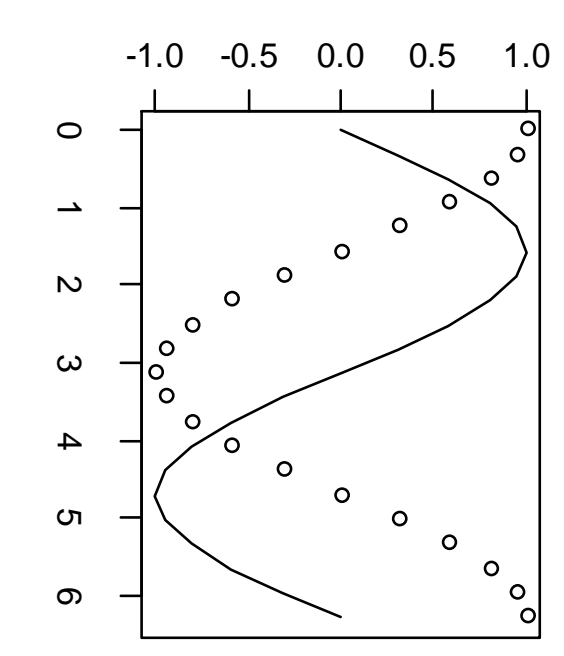

y

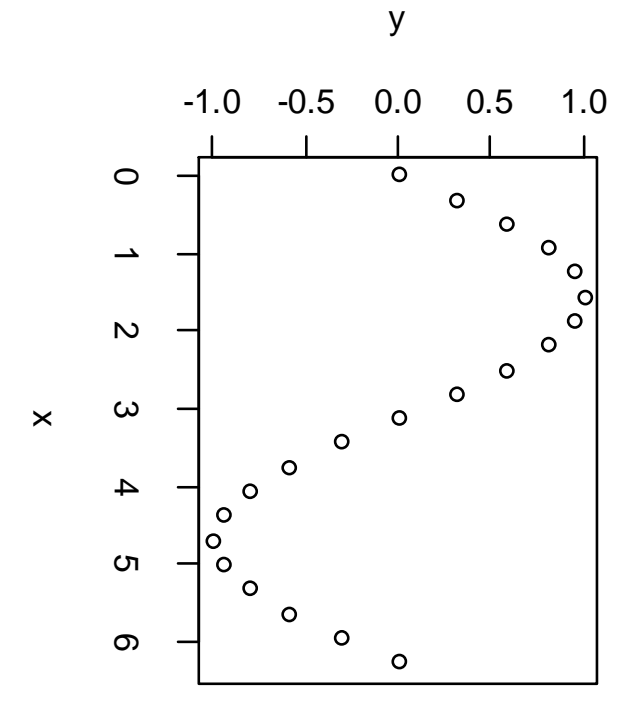

**Output** 

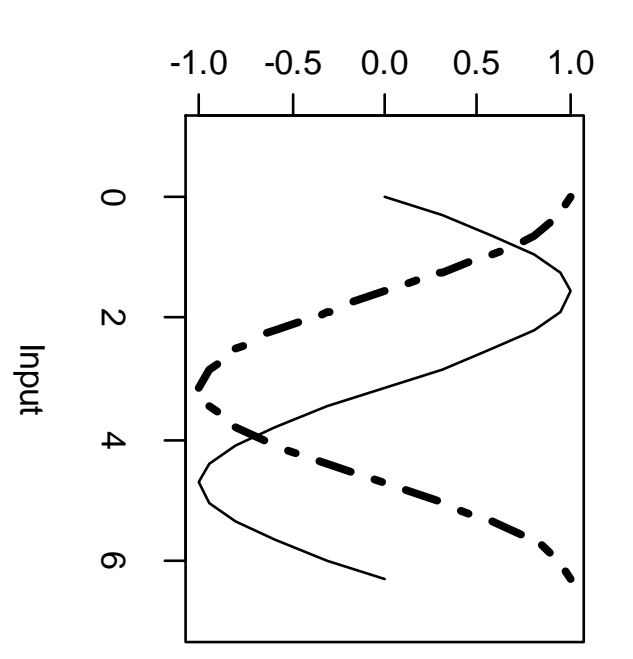

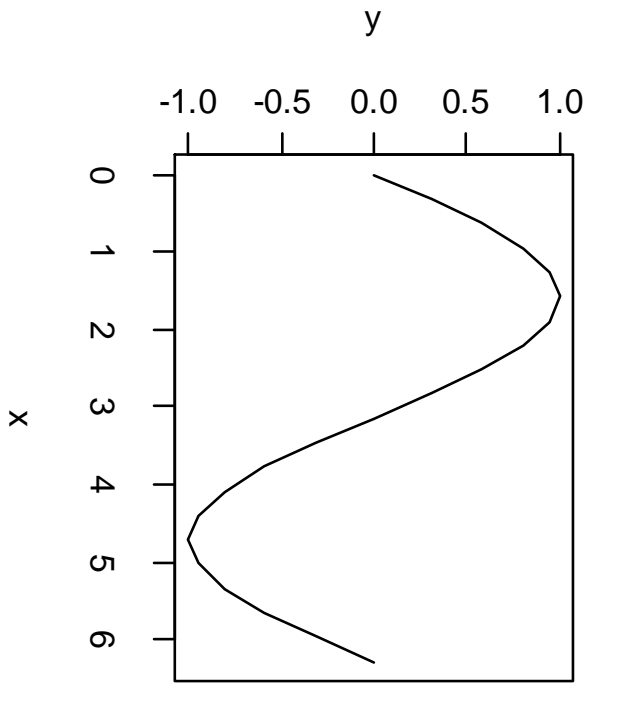

x

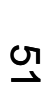

### Program

- **Part 1. Monday 13th**
	- –**1. Introduction - 0.25h**
	- nd etch to sanuT C \_ **2. Types of data and objects - 0.5h**
	- 3. Other structures of data (matriv **3. Other structures of data (matrix, data.frame, list,…) - 0.5h**
	- –**4. To see external data - 0.25h**
	- –**5. Graphs under R and parameters graphic - 1h**
	- –**Practical work 1. Brown rust data -1h**

#### •**Part 2. Tuesday**

- 6. Racio statisti **6. Basic statistics with R - 0.5h**
- –**7. Safeguards of script, graphs, data and results of analysis - 0.5h**
- –**8. Programming with R (function, loop, conditions,…) - 0.5h**
- –**9. Complements: to install a package, helps, given missing - 0.5h**
- –**Practical work 2. Sum of temperature function - 1h30**
- •**Practical work 3. SEIR model of Zadoks (Tuesday afternoon)**

## **Practical Work 1. Load a file and explore a data set on Brown Rust.**

**See booklet**

# **End of day 1 (first part on R)**

### **6. Statistics functions**

# **ANOVA et regression**

- Many R functions are available for ANOVA and regression
- $\bullet$ Linear regression: lm()
- ANOVA: aov()
- •Generalized linear model: glm()
- $\bullet$ Mixed-effect model: lme()
- $\bullet$ Non linear regression: nls()

### **Model of simple linear regression**

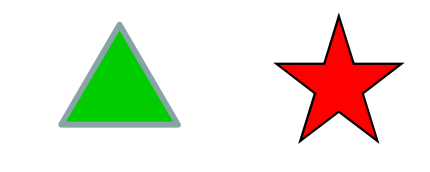

- **y<- weather\$Tmax**
- **x<- weather\$Radiation**

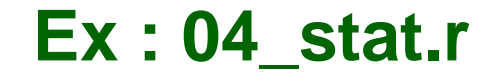

```
Fit<- lm(y \sim x)
```

```
print(Fit)
```

```
summary(Fit)
```

```
COEF <- Fit$coefficients
```

```
plot(x,y)abline(a=COEF[1], b=COEF[2],lty=2)
```
**> print(Fit)Call:lm(formula = weather\$Tmax ~ weather\$Radiation)**

```
Coefficients:(Intercept) weather$Radiation 27.2527 0.2277
```
**> summary(Fit)Call:lm(formula = weather\$Tmax ~ weather\$Radiation)**

```
Residuals:Min 1Q Median 3Q Max -1.85269 -0.54191 0.03522 0.52091 1.96859
```

```
Coefficients:Estimate Std. Error t value Pr(>|t|) (Intercept) 27.25268 0.27787 98.08 <2e-16 ***
weather$Radiation 0.22769 0.01543 14.75 <2e-16 ***---
Signif. codes: 0 '***' 0.001 '**' 0.01 '*' 0.05 '.' 0.1 ' ' 1
```
**Residual standard error: 0.8126 on 88 degrees of freedom Multiple R-squared: 0.7121, Adjusted R-squared: 0.7088 F-statistic: 217.6 on 1 and 88 DF, p-value: < 2.2e-16**

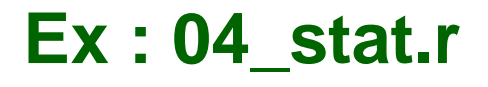

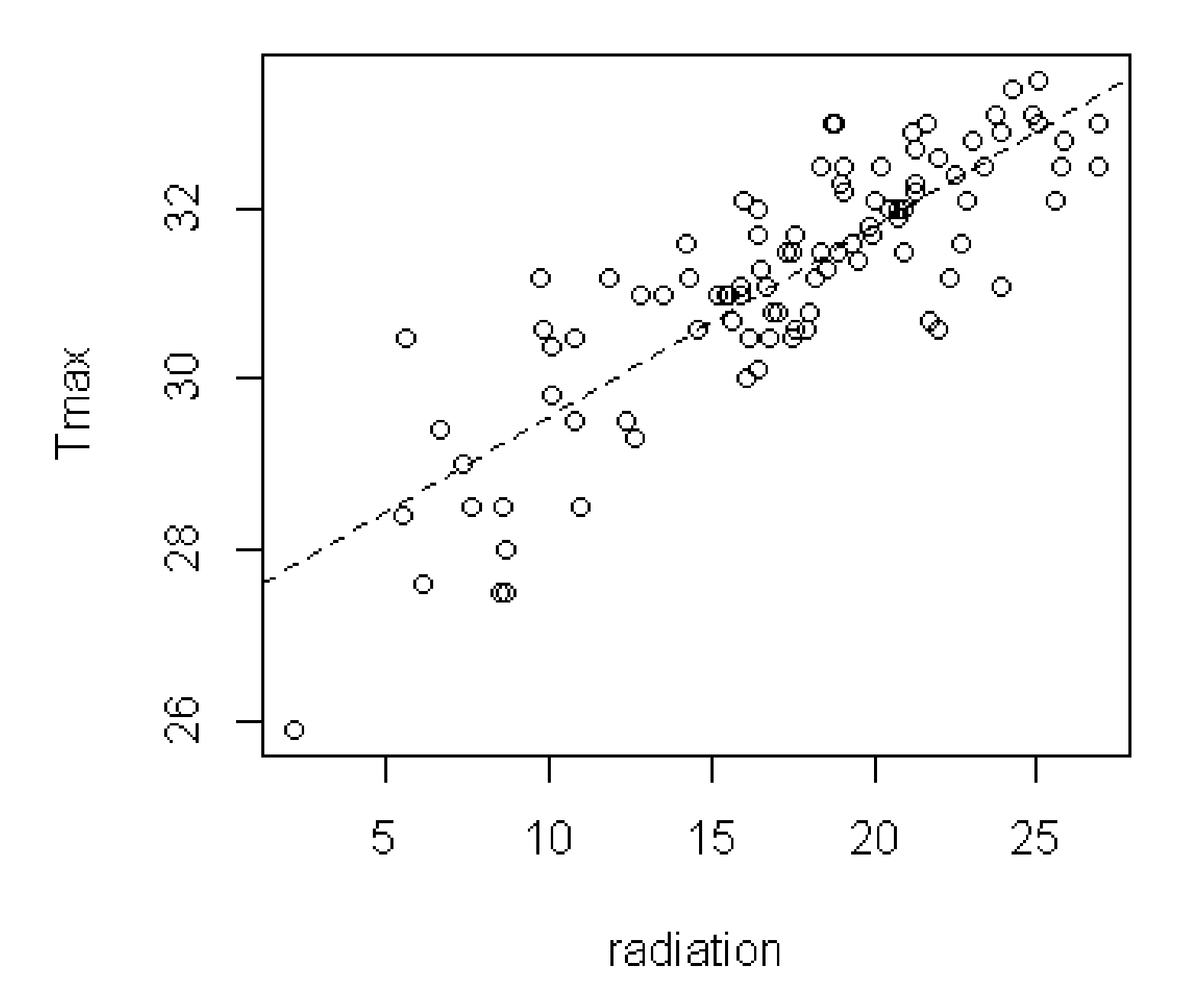

# **7. Save scripts, graphs, data and results of analysis**

#### **Save a script**

File, save to….

#### **Save a graphics**

Copy-paste to word, powerpoint, …

Or to a file

```
png("filename.png") barplot(1:5)dev.off()
```
**See help(png)**

#### **Export data from R**

Create a file from R with write.table instruction; The exact path may be specified

**write.table(iris, file="iris.txt", row.names=F, sep="\t")**

#### **Save result**

Copy-paste form the console to any editor…

```
Or save to a file…
```

```
sink("synthese.txt")
summary(weather)sink()
```
#### **Save all (or almost all)**

All the on going work (= all the variable of the session)Menu > File > Save workspace

```
save.image("my_file.RData")
```
To load an existing workspace**load("my\_file.RData")** 

# **8. Programming with R (function, loop, conditions,...)**

### loops

 $\blacktriangle$ 

- To repeat a set of instructions
- different ways: **for**, while, repeat, apply

```
X<- matrix(seq(1,60,by=1), nrow=10, ncol=6)
X
Y<- rep(NA, 10)
for (i in 1:10) {
Y[i]<- sum(X[i,]) }
Yapply(X, 1, sum)
apply(X, 2, sum)Ex : 06_prog.r
```
# Performance : avoid loops … when possible

- $\bullet$  Often, we can take advantage of the vector and matrix structure
- Or use **apply** instruction (that are more efficient)…

# Conditional instructions

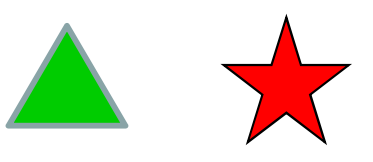

- Execute instructions depending on conditions
- Syntax: **if** (condition) expression\_1 **else**expression\_2

```
X=4
cond <- x>5
if (cond) print("OK") else print("not OK")#or
if (x>5) print("OK") else print("not OK")TMIN <- weather$Tmin
for (i in 1:length(TMIN)) {
if (TMIN[i] < 24) TMIN[i]=0
```
**#but prefer this more efficient way :**

**} # Correct**

**TMIN[TMIN < 24] <- <sup>0</sup>**

```
Ex : 06_prog.r
```
# function (definition)

- A R user can create his own R function containing a set of instructions useful to a specific calculation.
- A function is characterized by it inputs (optional), the set of instructions, and it output (optional too).

InputsInstructions Outputs

**functionName<- function(paramètres/arguments) {commandesreturn(valeur/résultat de la fonction)}**

### function

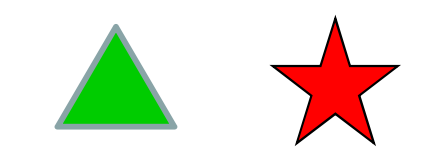

```
MeanTemp<- function(Tmin, Tmax) {
      Tmean<-(Tmin+Tmax)/2return(Tmean)}
```
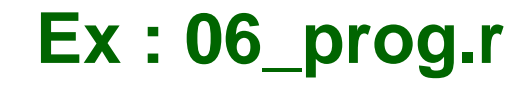

**MeanTemp(weather\$Tmin, weather\$Tmax)**

**[1] 28.60 28.70 28.20 27.70 27.05 27.55 27.90 27.95 27.85 27.25 26.05 27.15 [13] 27.95 28.15 27.70 27.65 28.05 27.60 27.85 28.60 28.45 28.00 27.75 27.95 [25] 26.00 27.30 27.00 27.30 29.00 28.15 28.00 28.00 27.45 29.05 29.00 29.15 [37] 28.25 28.15 28.30 27.90 27.60 27.45 27.75 28.40 28.85 27.75 24.85 25.95 [49] 26.45 27.10 26.25 26.25 26.90 27.40 28.05 29.80 29.65 28.15 27.50 27.95 [61] 28.05 27.45 27.25 27.40 28.55 28.65 28.85 28.30 27.50 26.80 27.95 28.90 [73] 28.00 28.25 27.50 27.30 28.40 27.85 27.75 25.50 27.25 26.80 27.15 26.00 [85] 26.75 26.80 25.85 27.40 27.05 27.90 27.70 28.20 28.00 27.20 27.95 27.85[97] 26.95 27.90 28.35**

**9. install a packageZeBook sensitivitytriangle**
# **package**

- • R packages contain supplementary functions, data and documentation
- R basic software includes about 30 packages
- there are over 4000 additional packages available.
- •each package dedicated to some particular type of method
- •for example the sensitivity package for sensitivity analysis
- $\bullet$  a list of packages at http://www.r-project.org on page CRAN.
- $\bullet\;\;$  # to see all packages installed

**library()**

### Examples of useful package

 graphics : lattice, plotrix, maptools, ggplot2Geographical information system : maps, maptools, shapefilesStatistic analysis of experiment : agricolaeMultidimensional analysis : FactoMineR, rpart, randomForest

### Installation of a package : ZeBook step 1 step  $\frac{3}{2}$  step 3

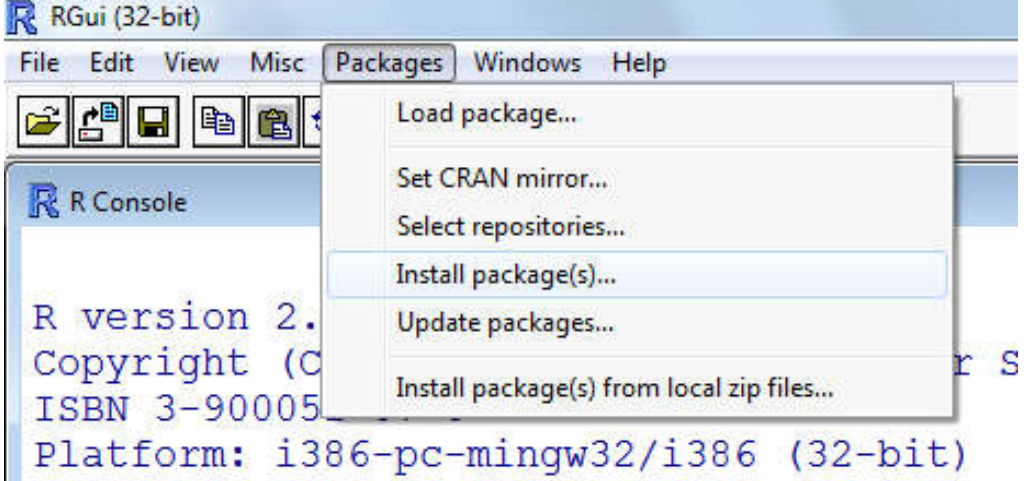

#### step 4

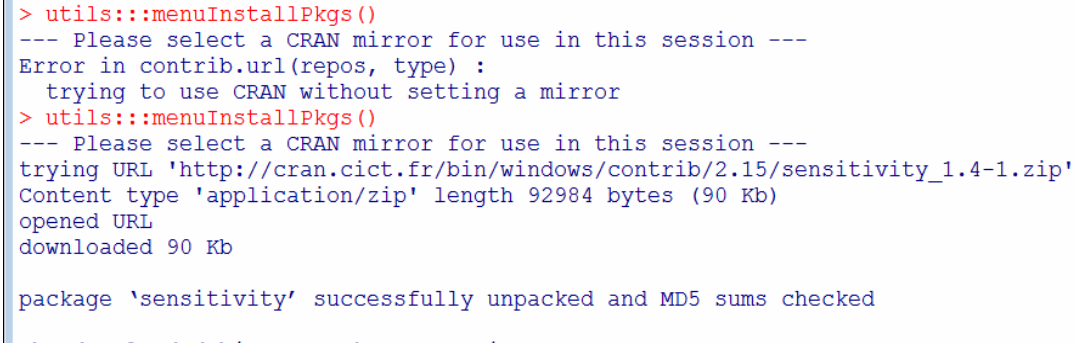

The downloaded binary packages are in C:\Users\brun\AppData\Local\Temp\Rtmp6XMjtd\downloaded packages  $\,>\,$ 

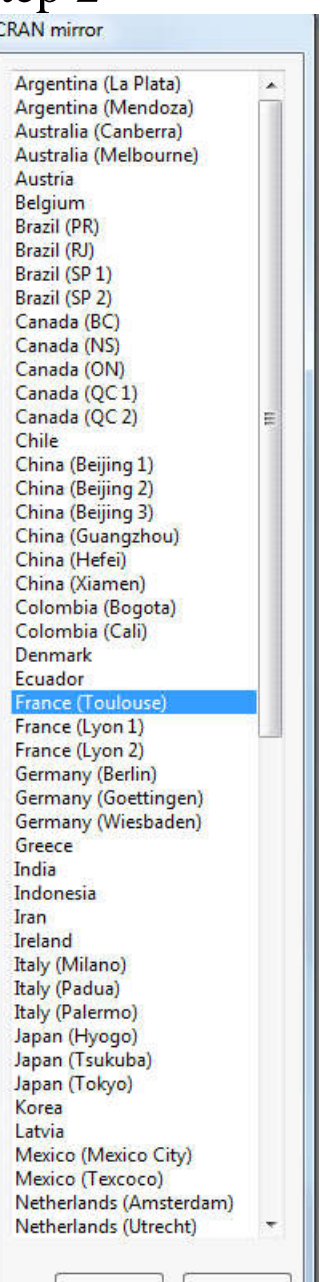

OK.

Cancel

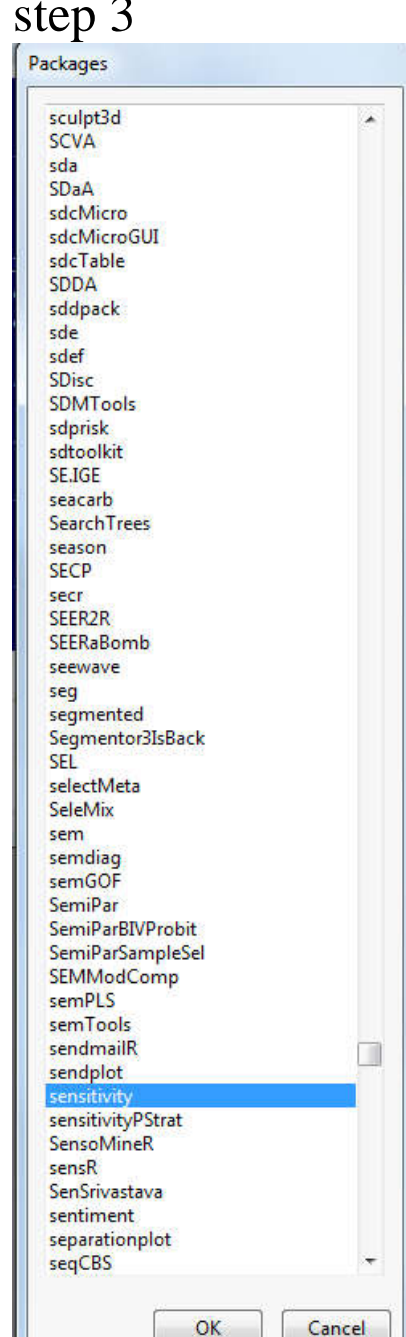

# Use a package

- load a package (already installed)**library(ZeBook)**
- show documentation on a package (already installed)
- **library(help=ZeBook)**

or **help(ZeBook)**

• Then, use an embedded function…

More information and documentation

- Many references
- Venables W.N., Smith D.M. and the R Development Core Team 2010. An introduction to R (available online)
- Chapter 3 in Introduction to R,

oriented for modeling

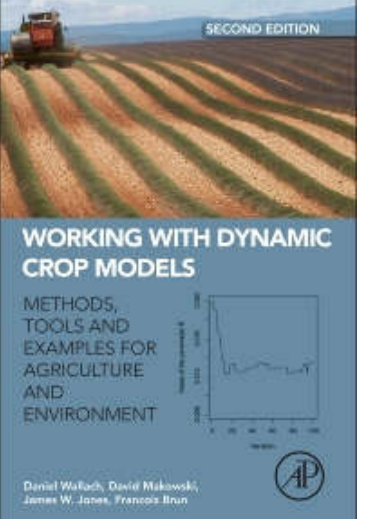

- http://cran.r-project.org/manuals.html
- …. practice and practice….

# **help**

**?name\_fonction??name\_fonction**

R site search

http://finzi.psych.upenn.edu/search.html

http://r-project.markmail.org/search/

Forums

http://forums.cirad.fr/logiciel-R/

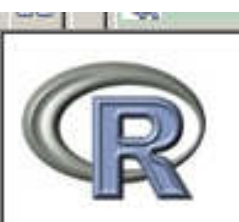

Whout R What is R? Contributors Screenshots What's new?

Download, Packages **CRAN** 

R Project Foundation Members & Donors Mailing Lists **Bug Tracking** Developer Page **Conferences** Search Documentation Manuals FAOs The R Journal Wiki **Books** Certification Other Misc **Bioconductor Related Projects** 

**User Groups** 

Links

## **Useful links ….**

http://www.r-project.org/

http://finzi.psych.upenn.edu/search.html

http://pbil.univ-lyon1.fr/R/enseignement.html

http://forums.cirad.fr/logiciel-R/

http://www.oga-lab.net/RGM2/images.php?show=all&pageID=299

http://dirk.eddelbuettel.com/cranberries/

http://r-project.markmail.org/search/

http://research.stowers-institute.org/efg/R/Color/Chart/

http://www.springer.com/series/6991

http://www.crcpress.com/ecommerce\_product/browse\_book\_categories.jsf?category=STA